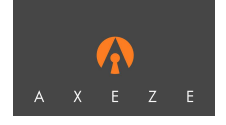

# **23Mar2012**

## **FAS Administration FAQs**

### **How do I setup a Fin'Lock for Card only Users?**

First Initialize the Fin'Lock. This process stores the Master Card details in the Fin'Lock and it is this master card or a copy that must be used each time a card is enrolled into the Fin'lock.

### Warning

Do not use the original master card for any processes as it is very easy to erase it. Only use a copy of the master card and put the original away for safe keeping. If you have to create a new Master Card, cards created with the old one will not work once the Fin'Lock has been initialized with the new one.

 **Initialized the Fin'lock (**This only needs to be done once.)

- 1. Hold down [ENT] and then enter ADMIN PIN.
- 2. [ 5 ] To go to Card Admin
- 3. [ 3 ] to go to Init Reader
- 4. Enter the Master Card PIN
- 5. Place master card in range and "Done" message should be displayed.
- 6. [ESC] to exit ADMIN mode

In FAS use Add User and select CoU as the User Type. Security level, Finger and Finger type are not used and can be ignored. Click on Add User.

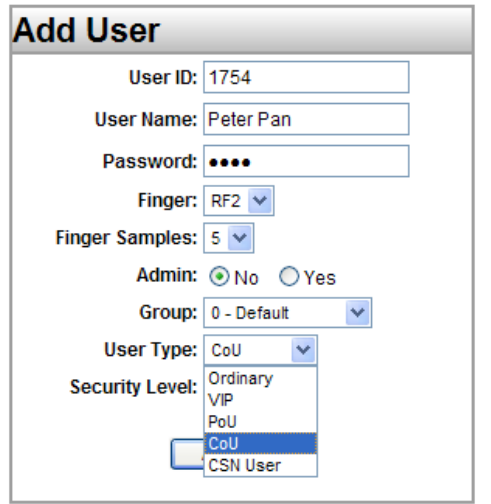

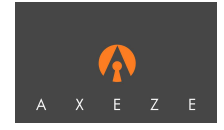

### **How do I setup a Fin'Lock for Card only Users? (Cont.)**

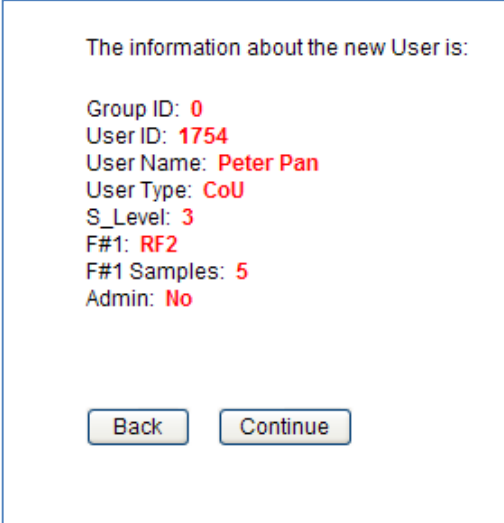

Check details and click on Continue or go back.

The FAS Web Client for the FS25 interface will appear. You must have plugged in a FS25 with firmware version 26.09K .

The user details will already be input to the client. If your new card has not been formatted or is not empty you will be prompted to format the card or erase the card as is the case. Click on Add User and then follow the prompts in the window above the cancel button. Be careful not to erase the master card as there are no second chances or warning.

After successfully creating the Card only User the user data must be sent to the Fin'lock in the normal way. In Fin'Lock Control /Send User select the Fin'lock to receive the user and click on the ID of the new Card only User.

#### **Using the card**

Once the card has been correctly enrolled and the reader has been initialized the card can be used by simply placing the card over the two

LEDs on the top right hand portion of the Fin'Lock. Access will be granted with no further action required.

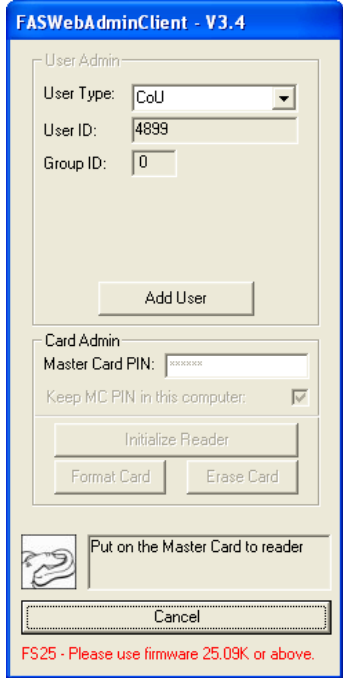